## **TechToy**

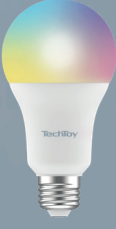

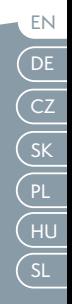

### Smart Wi-Fi LED

#### **1. OPERATING INSTRUCTIONS**

#### **Techtoy Wi-Fi LED bulb,**

Bulb can be controlled trough an App ...Tesla Smart". In the App you can setup your device and create scenarios and schedules for your lighting.

**App Tesla Smart Information**

Search and download the free app "Tesla Smart" on Android or iOS. System requirement for use of the App:• iOS 8.0 or higher • Android 4.4 or higher

#### **Usage and connection**

Download and install the app ... Tesla Smart" from the ... Apple app Store or Google Play" on your smart device. Scan the QR code below for a direct link to the App.

Launch the "Tesla Smart" app.

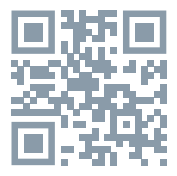

Create a new account or log in to your existing account.

Make sure Bluetooth is turned on in your smart device, as its necessary for the connection.

Screw in the lamp in a socket, turn on the power. If the light does not flash: Turn the power off - on - off  $-$  on  $-$  off  $-$  on.

When the light flashes, smart bulb or strip will appear in the app. If smart bulb or strip does not show up, press  $*$  +" in the upper right corner.

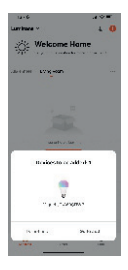

# **Obsah je uzamčen**

**Dokončete, prosím, proces objednávky.**

**Následně budete mít přístup k celému dokumentu.**

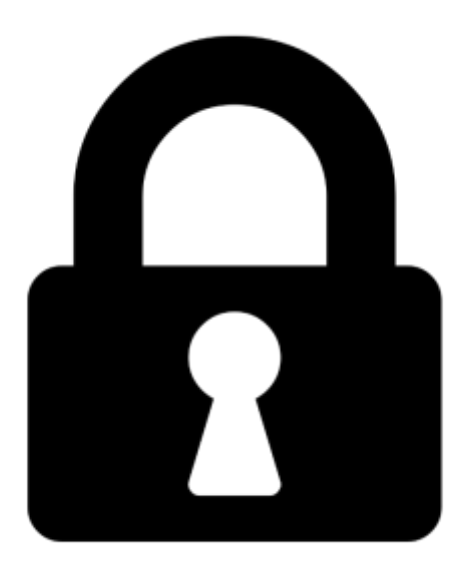

**Proč je dokument uzamčen? Nahněvat Vás rozhodně nechceme. Jsou k tomu dva hlavní důvody:**

1) Vytvořit a udržovat obsáhlou databázi návodů stojí nejen spoustu úsilí a času, ale i finanční prostředky. Dělali byste to Vy zadarmo? Ne\*. Zakoupením této služby obdržíte úplný návod a podpoříte provoz a rozvoj našich stránek. Třeba se Vám to bude ještě někdy hodit.

*\*) Možná zpočátku ano. Ale vězte, že dotovat to dlouhodobě nelze. A rozhodně na tom nezbohatneme.*

2) Pak jsou tady "roboti", kteří se přiživují na naší práci a "vysávají" výsledky našeho úsilí pro svůj prospěch. Tímto krokem se jim to snažíme překazit.

A pokud nemáte zájem, respektujeme to. Urgujte svého prodejce. A když neuspějete, rádi Vás uvidíme!